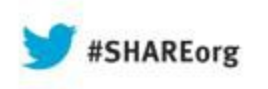

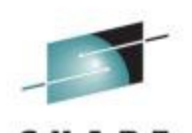

column Service ccc

# **Towards the OSA and beyond Using wireshark for FTP TLS Problem Analysis**

Matthias Burkhard IBM Germany

Thursday Aug. 15 2013 Session 13631

Twitter @mr**ee**de Find us on Facebook at [ip.wizards@groups.facebook.com](mailto:ip.wizards@groups.facebook.com) LinkedIn: de.linkedin.com/in/mreede/

System :

No SSL cipher specification

**TCPDUM** 

I[BM SmartCloud](http://www.ibm.com/cloud-computing/social/us/en/): Matthias Bu

Social**Business** 

**IBMSmartCloud** 

**IBM Technical Support Services** 

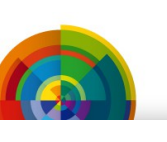

*FATAL* 

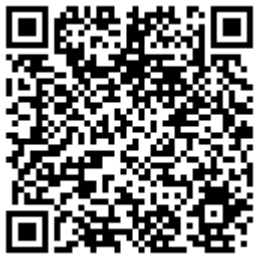

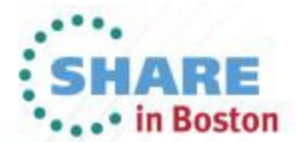

Copyright (c) 2013 by SHARE Inc. CO 1 S O http://creativecommons.org

## **FTP from z/OS to ShopZ failed TLS Security issue during SMP/E download**

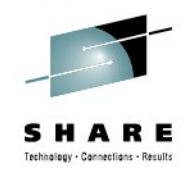

- The Problem
	- FTP to ShopZ failed with **secure\_socket\_init RC = 402**
		- It worked before (last successful download in January 2013)
		- Nothing changed at the z/OS V1R13 FTP client side
- The Evidence
	- Standard SYSTCPDA packet trace to external CTRACE writer
		- IPCS Trace Formatter shows server is closing the connection
		- AUTH TLS command got FTP-234 SSL OK message
- The Tool: wireshark with customized Profiles
	- Default Profile
		- More Custom Fields "Added as Column"
	- TCP Profile
		- New coloring rules assigned to highlight events

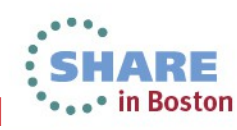

## **z/OS FTP Client Trace secure\_socket\_init fails with rc=402**

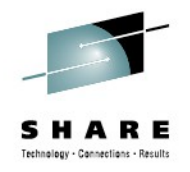

EZA1554I Connecting to: dispby-117.boulder.ibm.com 170.225.15.117 port: 21. 220-IBM's internal systems must only be used for conducting IBM's 220-business or for purposes authorized by IBM management. 220- 220-Use is subject to audit at any time by IBM management. 220- 220 dhebpcb01 secure FTP server ready. GU4945 ftpSetApplData: entered FC0250 ftpAuth: security values: mech=TLS, tlsmech=FTP, sFTP=R, sCC=C, sDC=P  $FCO297$  ftpAuth: ........ cipherspecs = FC0342 ftpAuth: environment\_open() FC0460 ftpAuth: environment\_init() FC0469 ftpAuth: environment initialization complete  $FZ$ A1701I >>> AUTH TLS 234 SSLv23/TLSv1 FC0919 authServer: secure\_socket\_open() FC0986 authServer: secure socket init() FC0999 authServer: secure socket init failed with  $rc = 402$  (No SSL cipher specifications) FC1369 endSecureConn: entered EZA2897I Authentication negotiation failed FC1401 endSecureEnv: entered EZA1534I \*\*\* Control connection with dispby-117.boulder.ibm.com dies.  $SC3958$  SETCEC code = 10

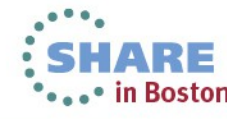

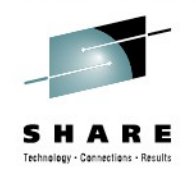

## **IPCS Trace Formatter – FTP 220 ctrace comp(systcpda) sub((tcpip)) full**

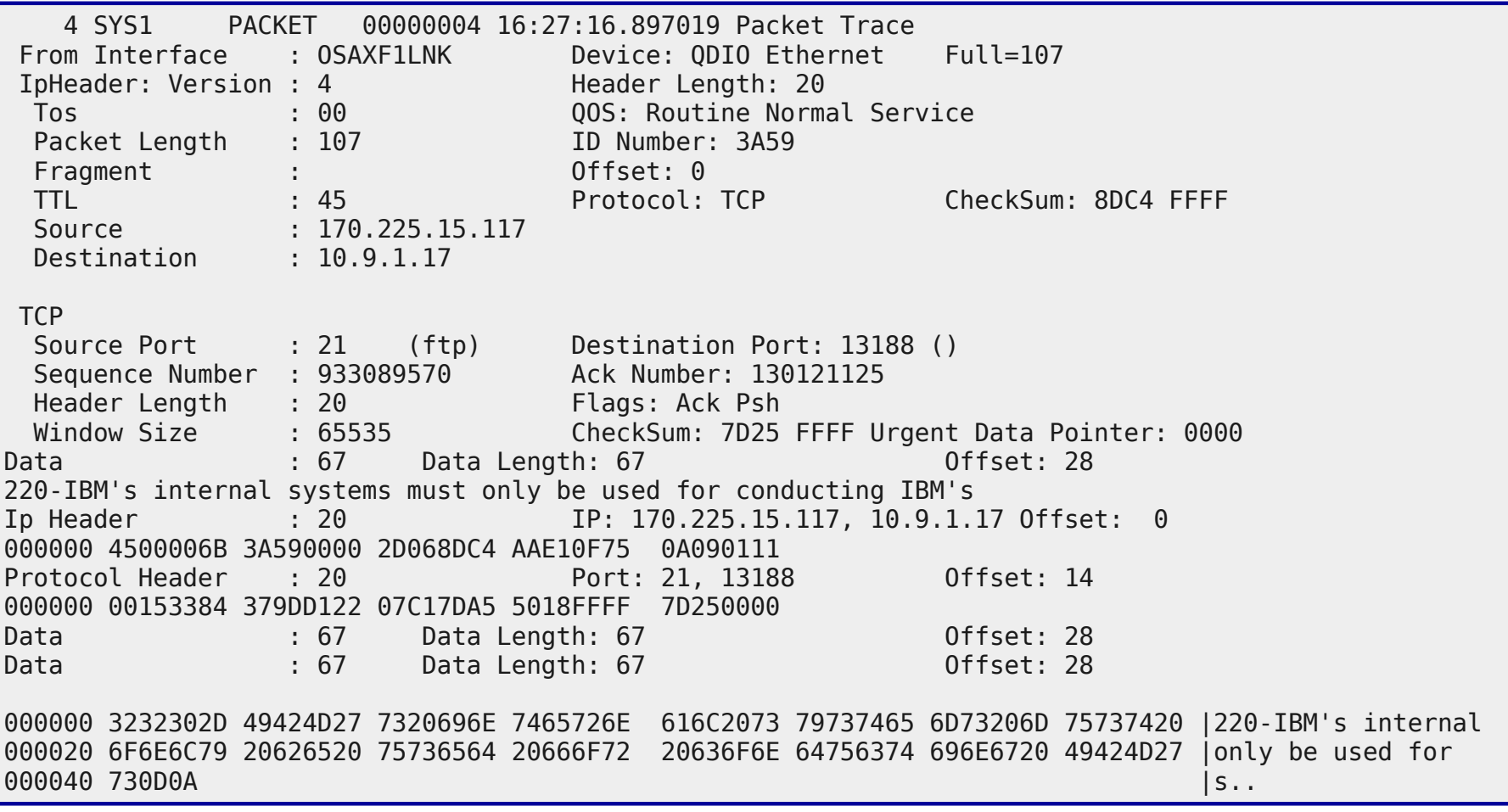

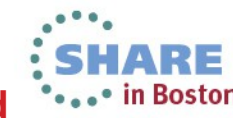

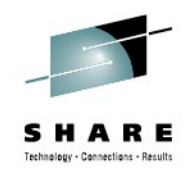

## **IPCS Trace Formatter FTP ??? ctrace comp(systcpda) sub((tcpip)) full**

 11 SYS1 PACKET 00000004 16:27:17.393565 Packet Trace To Interface : OSAXF0LNK Device: QDIO Ethernet Full=100 IpHeader: Version : 4 Header Length: 20 Tos : 00 QOS: Routine Normal Service Packet Length : 100 ID Number: 28B6<br>Fragment : 100 0ffset: 0 Fragment : TTL : 64 Protocol: TCP CheckSum: 0000 7391 Source : 10.9.1.17 Destination : 170.225.15.117 **TCP** Source Port : 13188 () bestination Port: 21 (ftp) Sequence Number : 130121135 Ack Number: 933089827 Header Length : 20 Flags: Ack Psh<br>Window Size : 65535 66 CheckSum: 0000 : 65535 CheckSum: 0000 05ED Urgent Data Pointer: 0000 Data : 60 Data Length: 60 Offset: 28 ????7???3??R??E?C~{!I"b(?wws?\$9@s??B2?1?S0'????????????????? Ip Header : 20 IP: 10.9.1.17, 170.225.15.117 Offset: 0 000000 45000064 28B60000 40060000 0A090111 AAE10F75 Protocol Header : 20 Port: 13188, 21 Offset: 14 000000 33840015 07C17DAF 379DD223 5018FFFF 00000000 Data  $\begin{array}{ccc} 60 & \text{Data Length: } 60 \end{array}$  Data Length: 00 000000 16030100 37010000 33030152 0107C58B 43FE7B21 49A262A8 3F777773 1D24B940 |....7...3. 000020 73811742 32FFB189 53302700 000C00FF 00010002 00030006 00090100 | |s..B2...S0

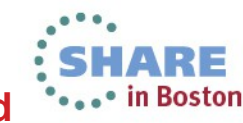

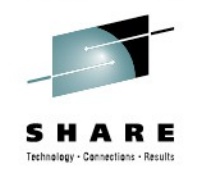

## **IPCS Trace Formatter FTP ??? ctrace comp(systcpda) sub((tcpip)) full**

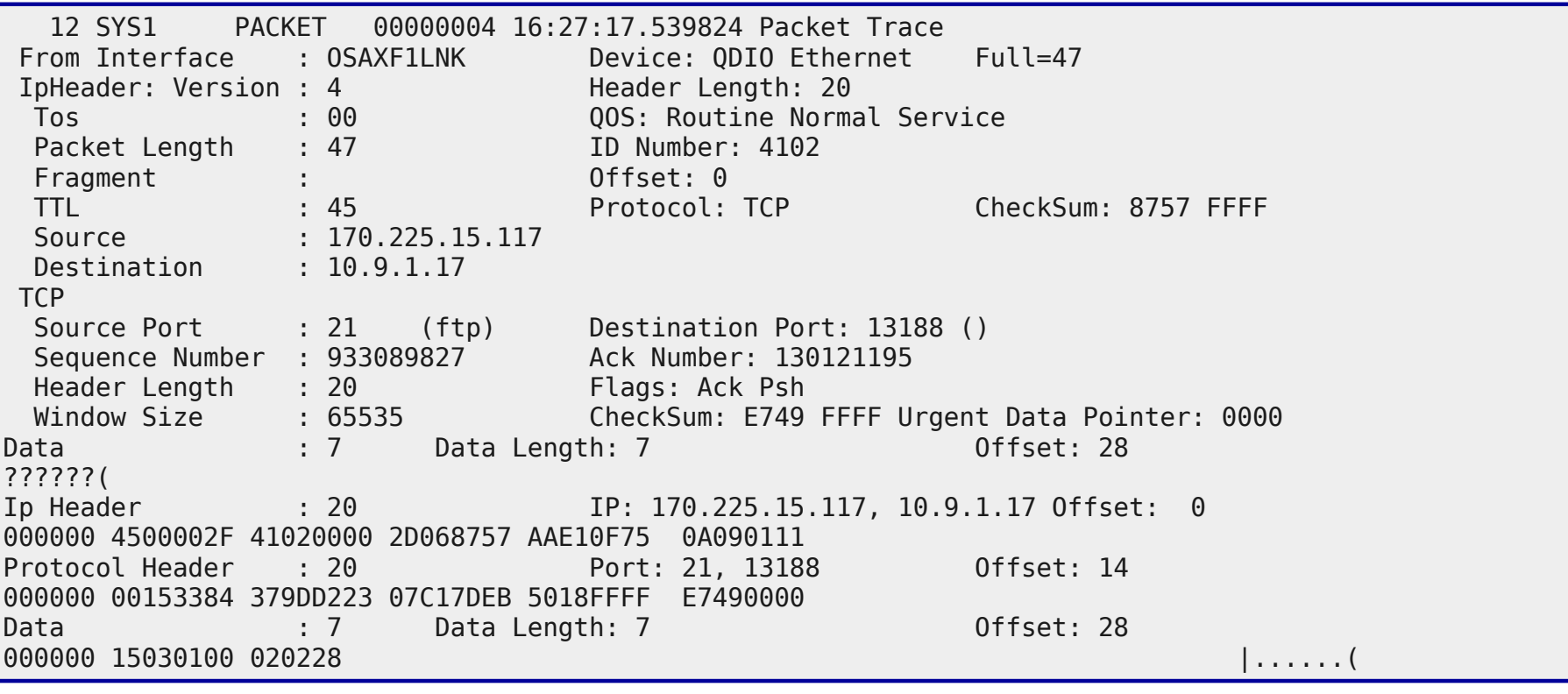

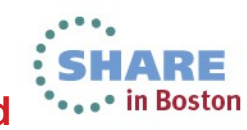

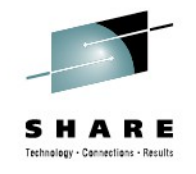

in Boston

## **TLS Handshake Overview The flows of a successful negotiation**

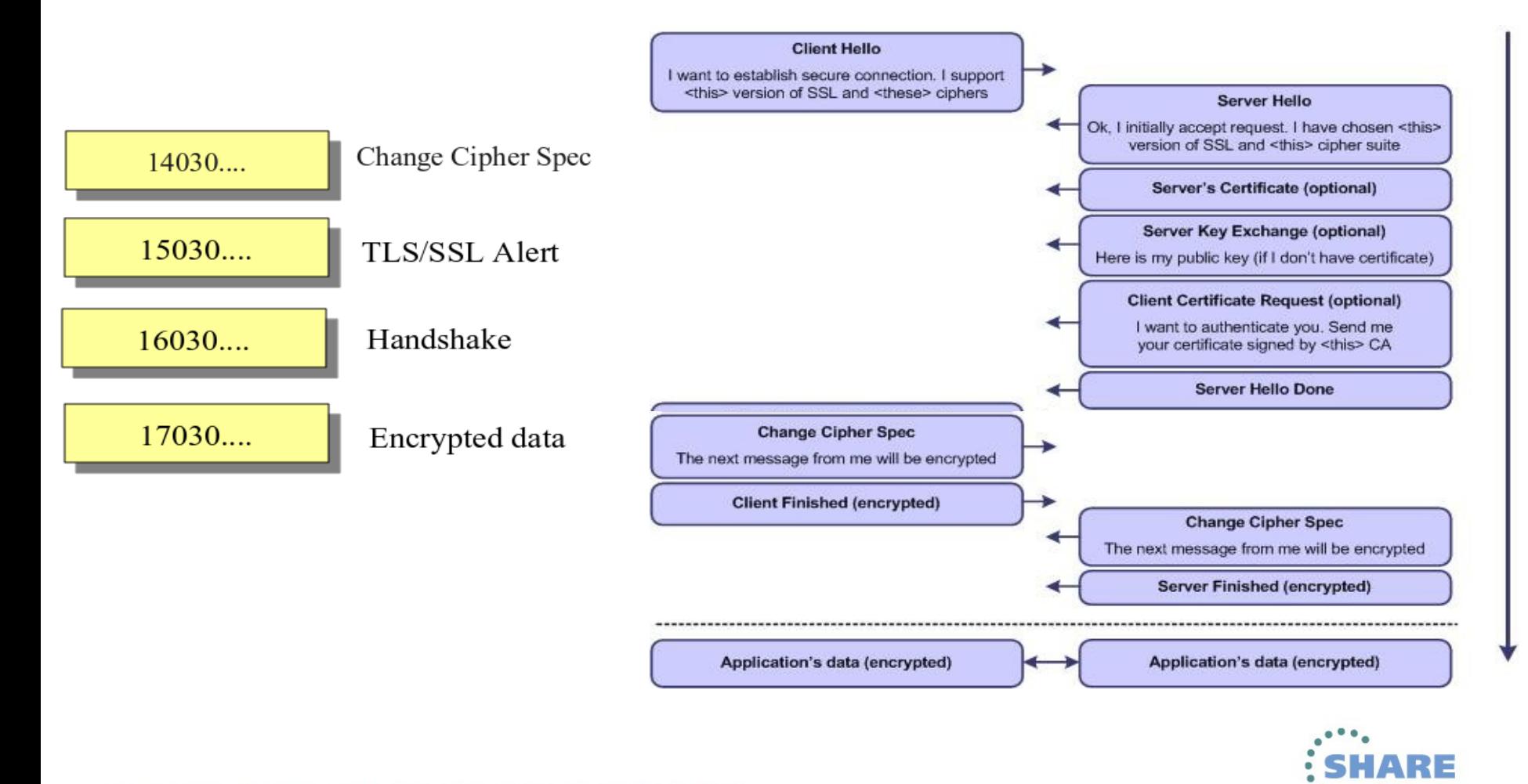

#### **IPCS Trace Formatter FTP TLS Handshake The Client Hello**

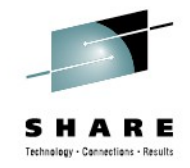

 11 SYS1 PACKET 00000004 16:27:17.393565 Packet Trace To Interface : OSAXF0LNK Device: QDIO Ethernet Full=100 IpHeader: Version : 4 Header Length: 20 Tos : 00 QOS: Routine Normal Service Packet Length : 100 ID Number: 28B6<br>Fragment : 100 0ffset: 0 Fragment : TTL : 64 Protocol: TCP CheckSum: 0000 7391 Source : 10.9.1.17 Destination : 170.225.15.117 **TCP** Source Port : 13188 () bestination Port: 21 (ftp) Sequence Number : 130121135 Ack Number: 933089827 Header Length : 20 Flags: Ack Psh<br>Window Size : 65535 656 CheckSum: 0000 Window Size : 65535 CheckSum: 0000 05ED Urgent Data Pointer: 0000 Data : 60 Data Length: 60 ????7???3??R??E?C~{!I"b(?wws?\$9@s??B2?1?S0'????????????????? Ip Header : 20 IP: 10.9.1.17, 170.225.15.117 Offset: 0 000000 45000064 28B60000 40060000 0A090111 AAE10F75 Protocol Header : 20 Port: 13188, 21 Offset: 14 000000 33840015 07C17DAF 379DD223 5018FFFF 00000000 Data  $\begin{array}{ccc} 60 & \text{Data Length: } 60 \end{array}$  Data Length: 00 000000 16030100 37010000 33030152 0107C58B 43FE7B21 49A262A8 3F777773 1D24B940 |....7...3. 000020 73811742 32FFB189 53302700 000C00FF 00010002 00030006 00090100 | |s..B2...S0

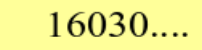

Handshake

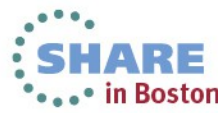

## **IPCS Trace Formatter FTP TLS ALERT ctrace comp(systcpda) sub((tcpip)) full**

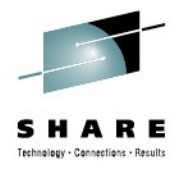

 12 SYS1 PACKET 00000004 16:27:17.539824 Packet Trace From Interface : OSAXF1LNK Device: ODIO Ethernet Full=47 IpHeader: Version : 4 Header Length: 20 Tos : 00 QOS: Routine Normal Service Packet Length : 47 ID Number: 4102<br>Fragment : : 0ffset: 0 Fragment : TTL : 45 Protocol: TCP CheckSum: 8757 FFFF Source : 170.225.15.117 Destination : 10.9.1.17 **TCP**  Source Port : 21 (ftp) Destination Port: 13188 () Sequence Number : 933089827 Ack Number: 130121195 Header Length : 20 Flags: Ack Psh<br>Window Size : 65535 CheckSum: E749 Window Size : 65535 CheckSum: E749 FFFF Urgent Data Pointer: 0000 Data : 7 Data Length: 7 0ffset: 28 ??????( Ip Header : 20 IP: 170.225.15.117, 10.9.1.17 Offset: 0 000000 4500002F 41020000 2D068757 AAE10F75 0A090111 Protocol Header : 20 Port: 21, 13188 0ffset: 14 000000 00153384 379DD223 07C17DEB 5018FFFF E7490000 Data  $: 7$  Data Length: 7 October 28 000000 15030100 020228 |......(

 $15030...$ 

TLS/SSL Alert

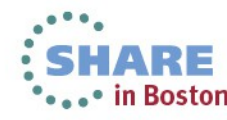

## **IPCS Trace Formatter Conversion Convert SYSTCPDA to Sniffer**

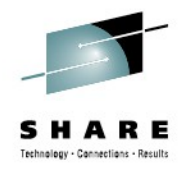

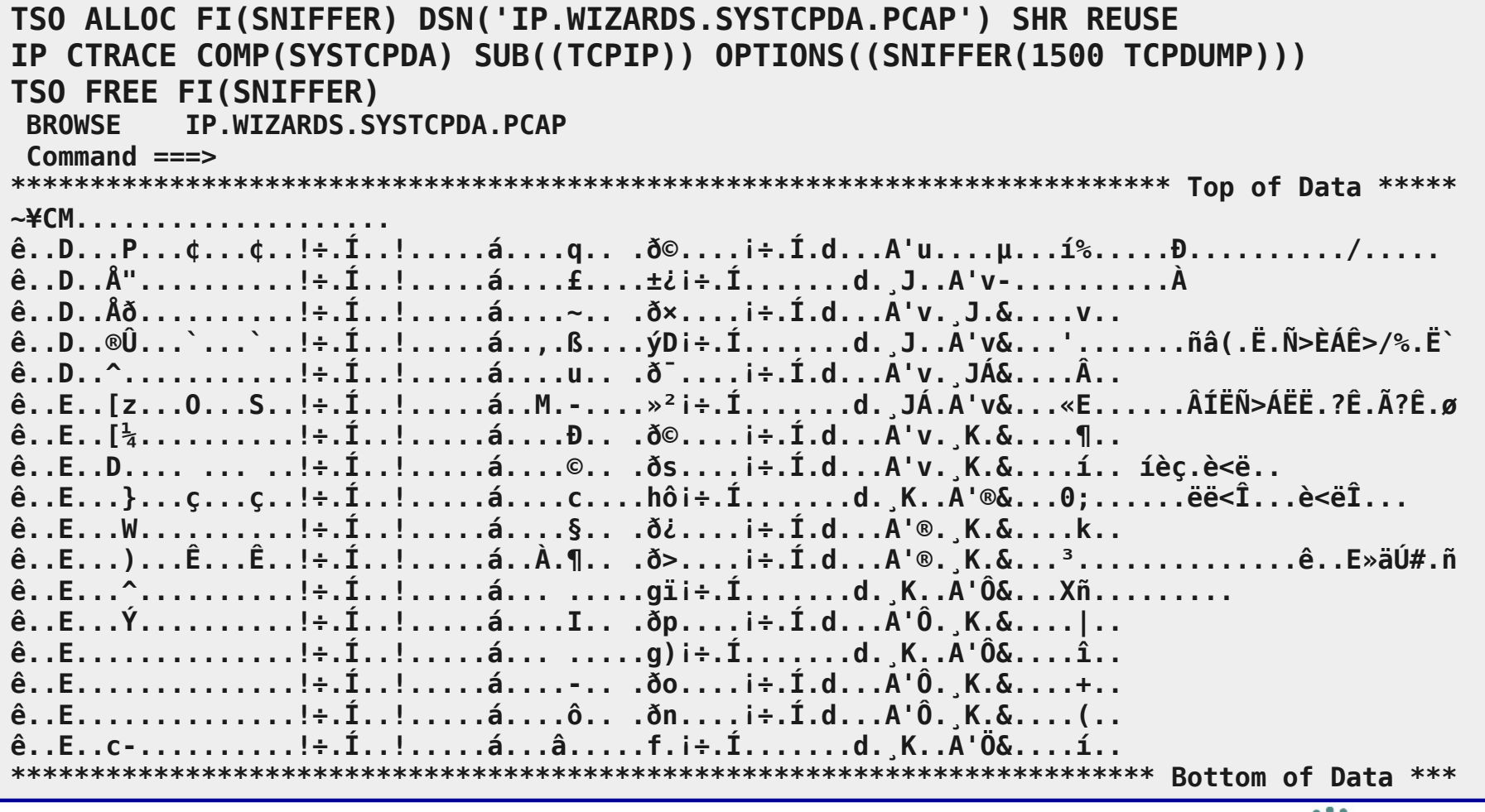

# **The Default Profile Only basic information about each packet**

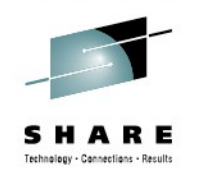

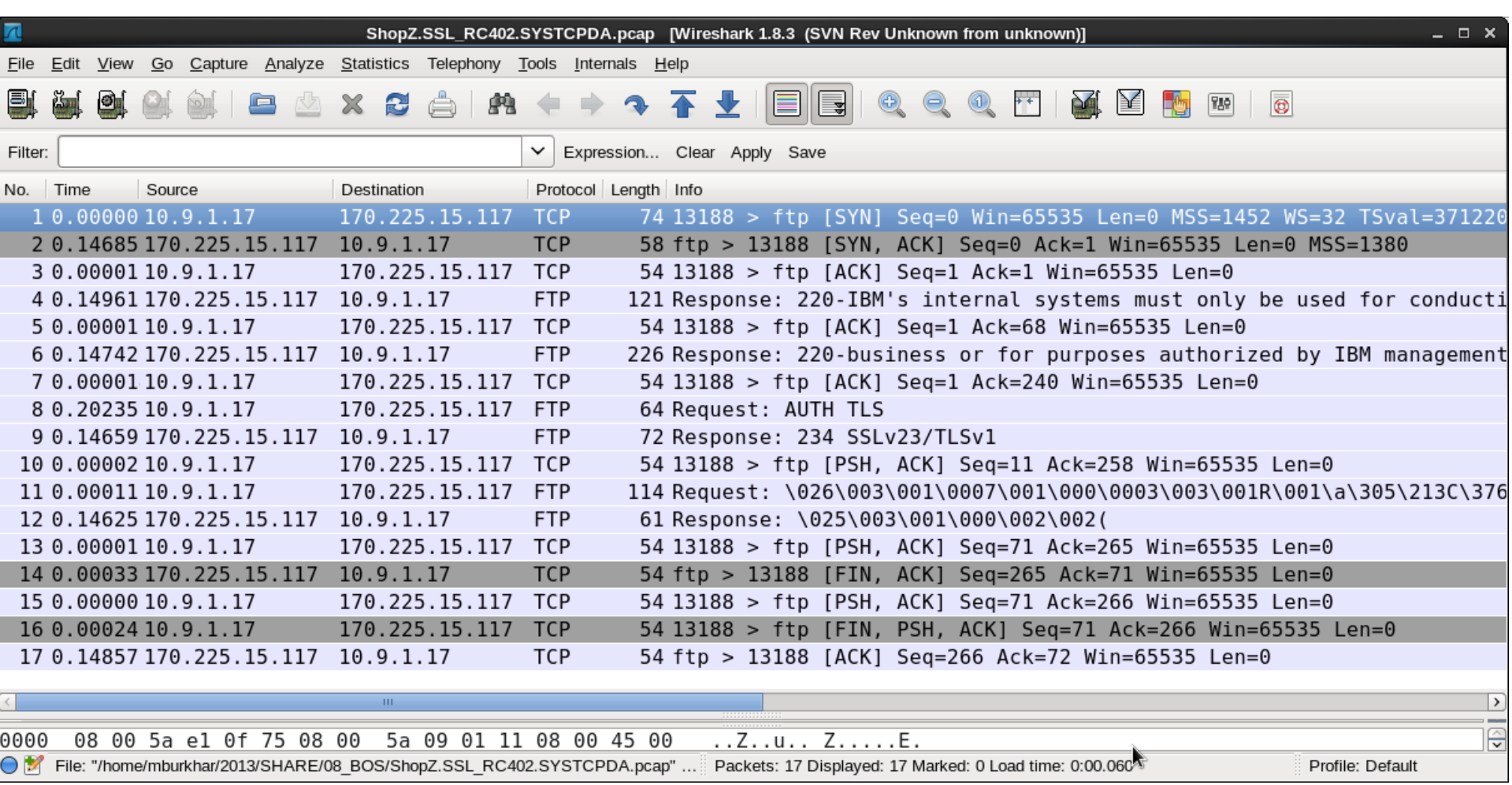

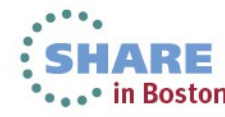

# **Default Profile Adding columns to the packet list**

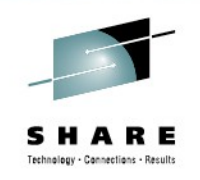

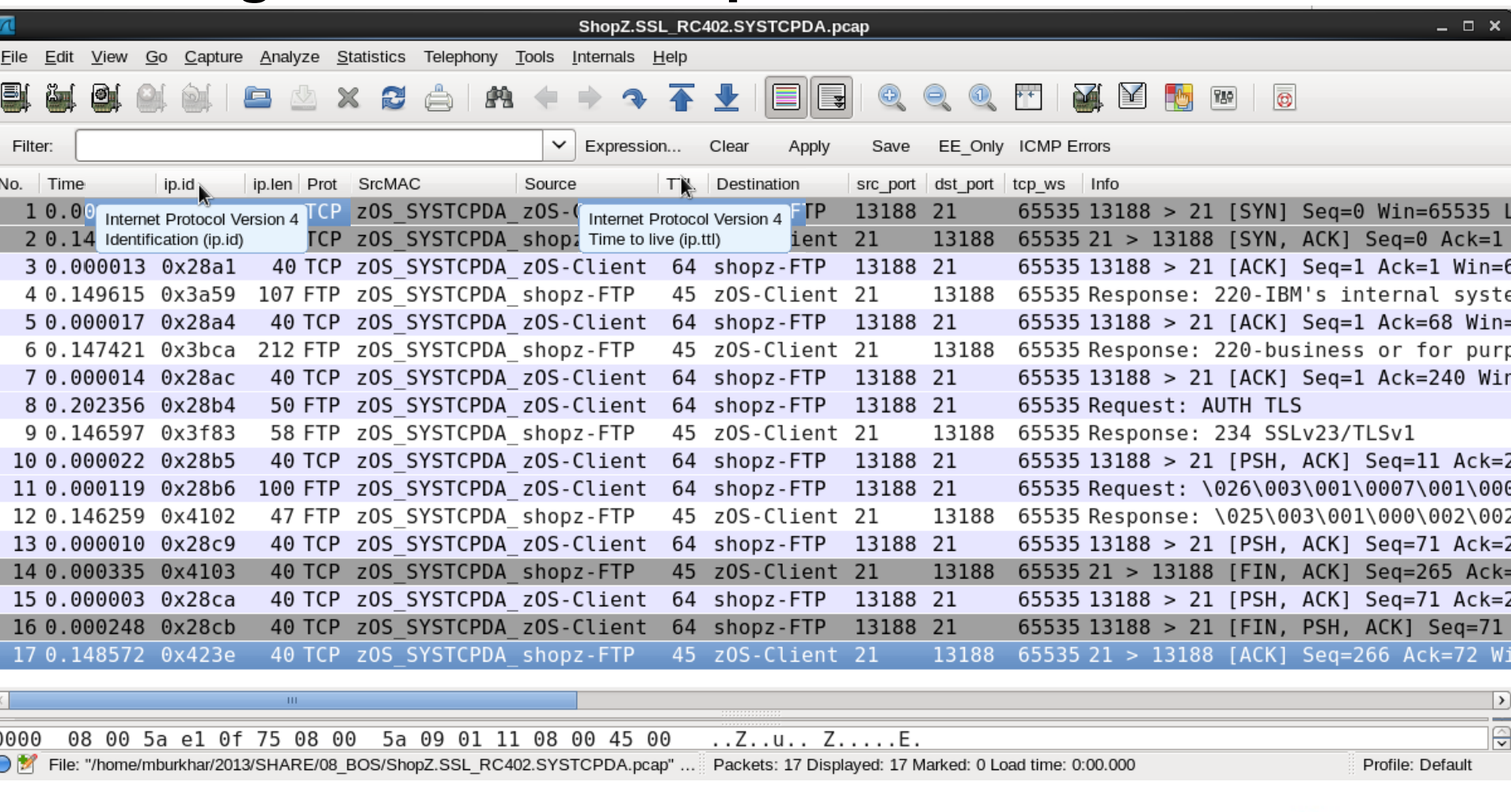

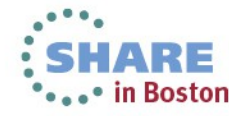

# **Why use different profiles? A trace is a trace is a trace – isn't it?**

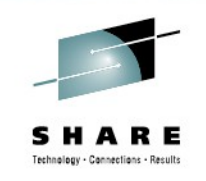

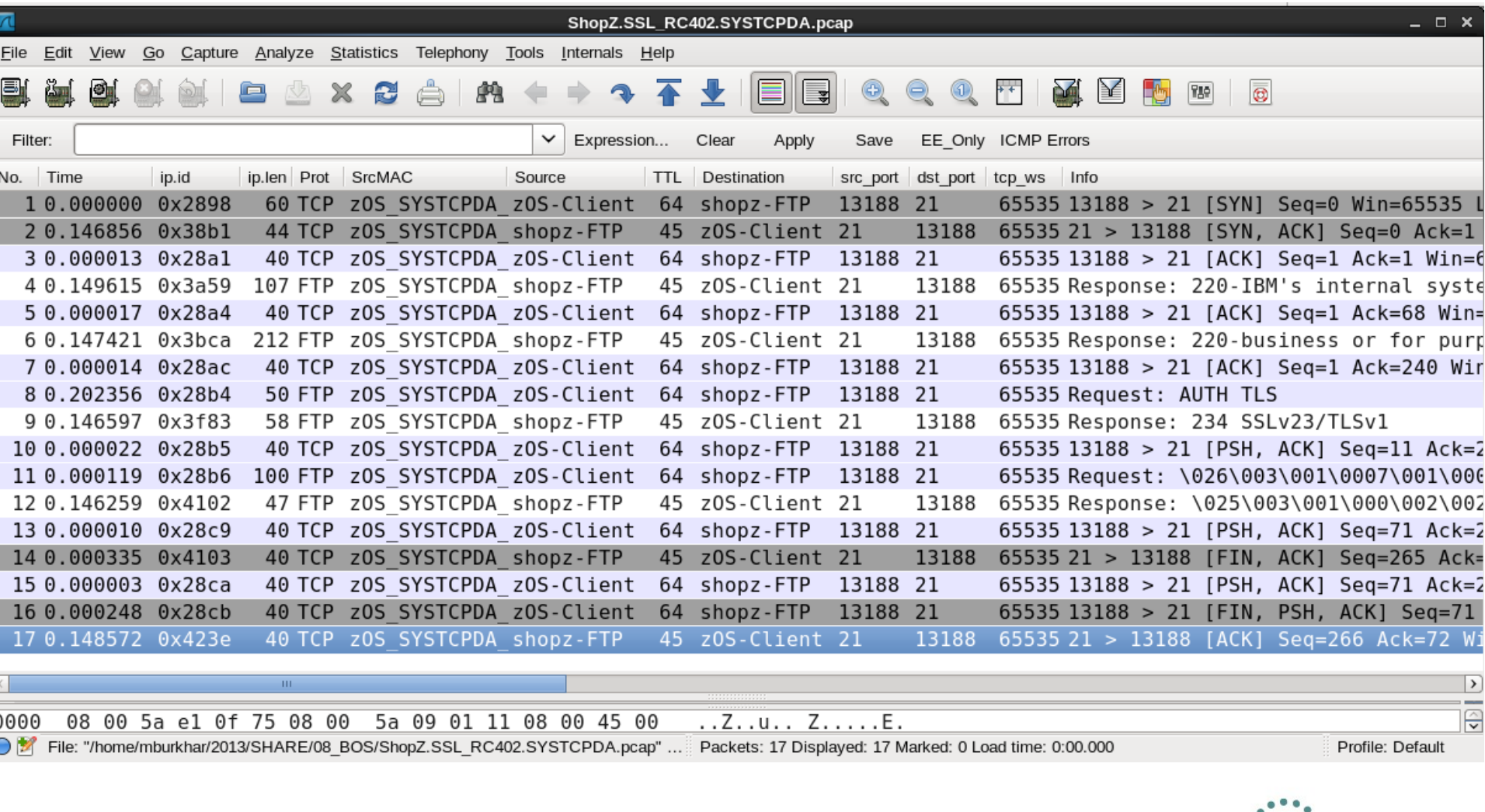

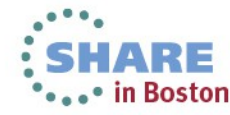

# **Why use different profiles? A trace is a trace is a trace – isn't it?**

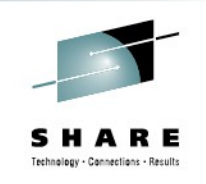

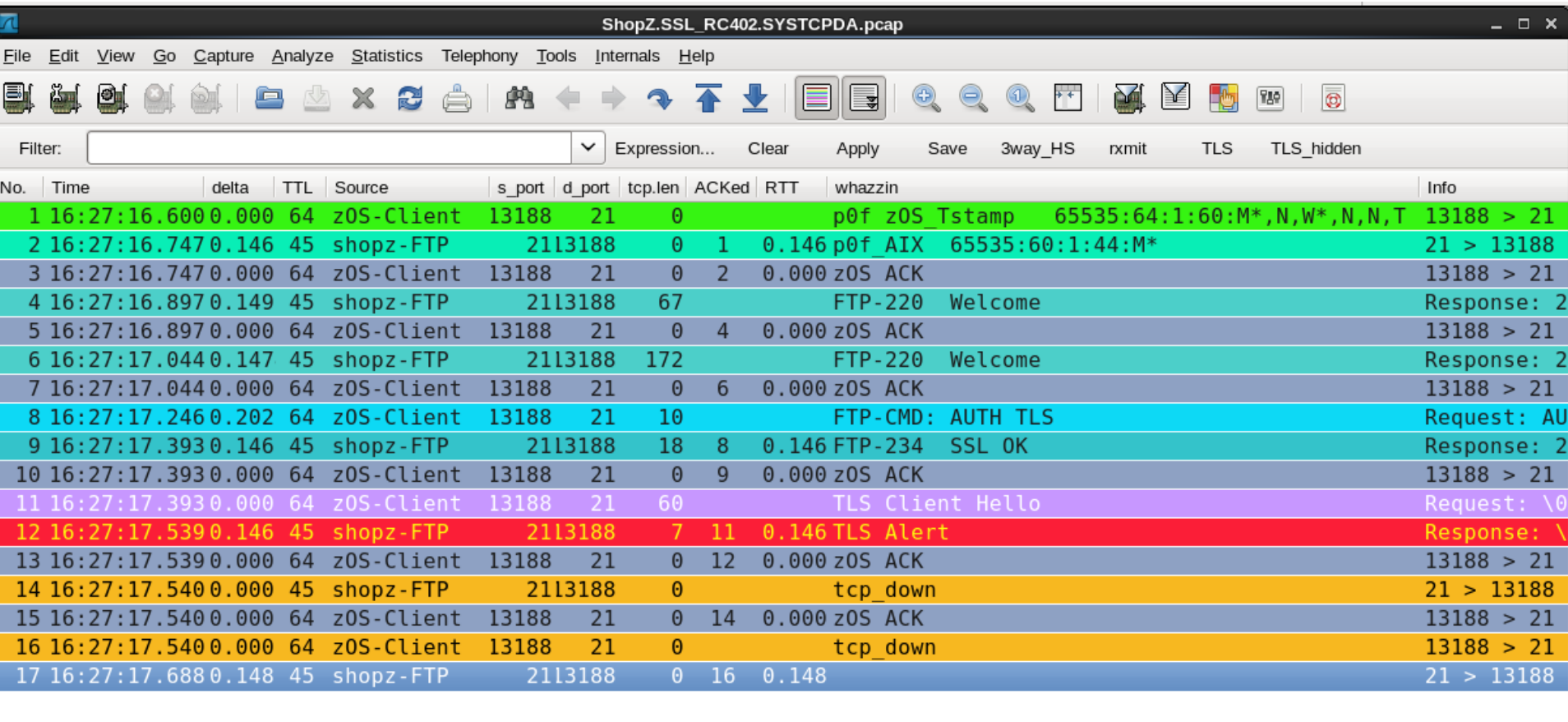

● M File: "/home/mburkhar/2013/SHARE/08 BOS/ShopZ.SSL RC402.SYSTCPDA.pcap" .... " Packets: 17 Displayed: 17 Marked: 0 Load time: 0:00.000

Profile: tcp

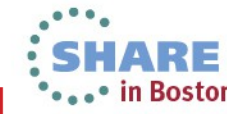

# **Why use different profiles? Added frame.coloring\_rule.name**

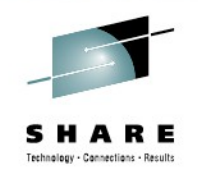

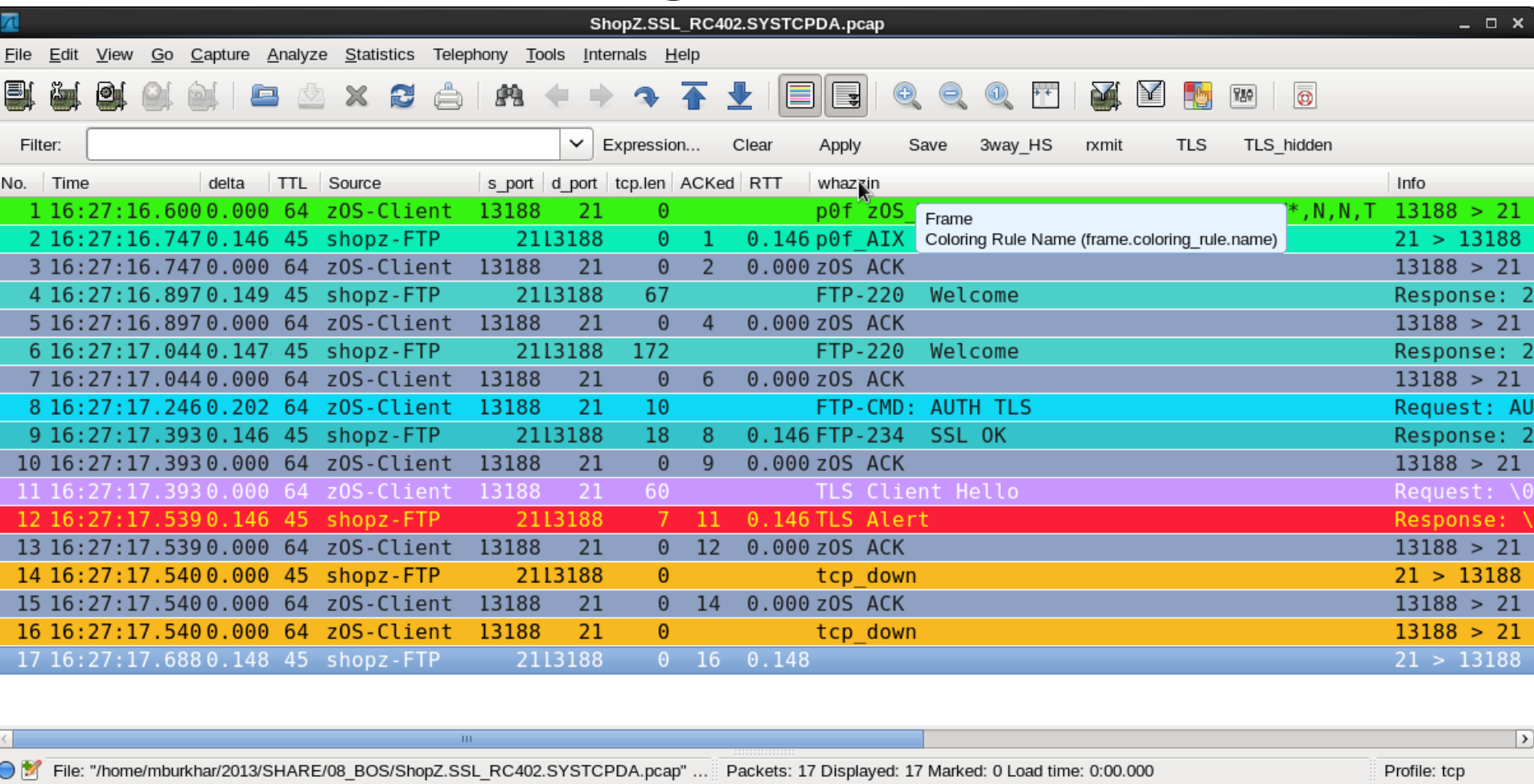

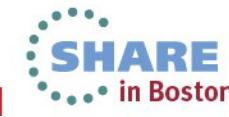

# **Map another protocol to well known port Analyze → Decode As**

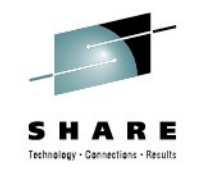

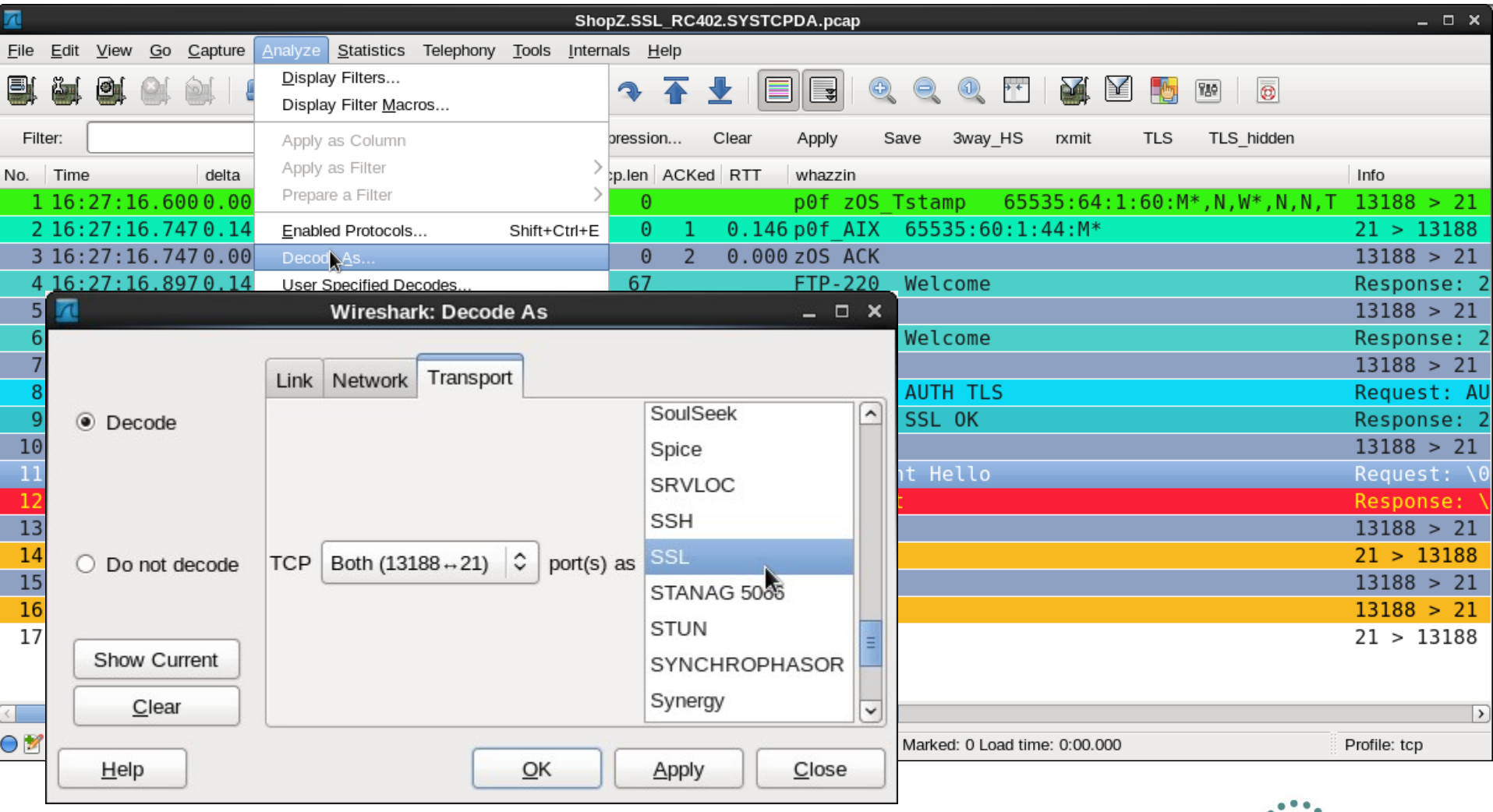

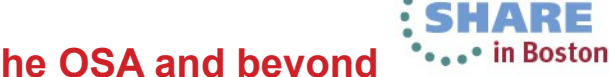

# **TLS Alert Fatal Handshake Failure**

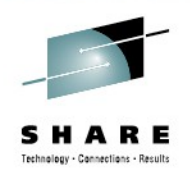

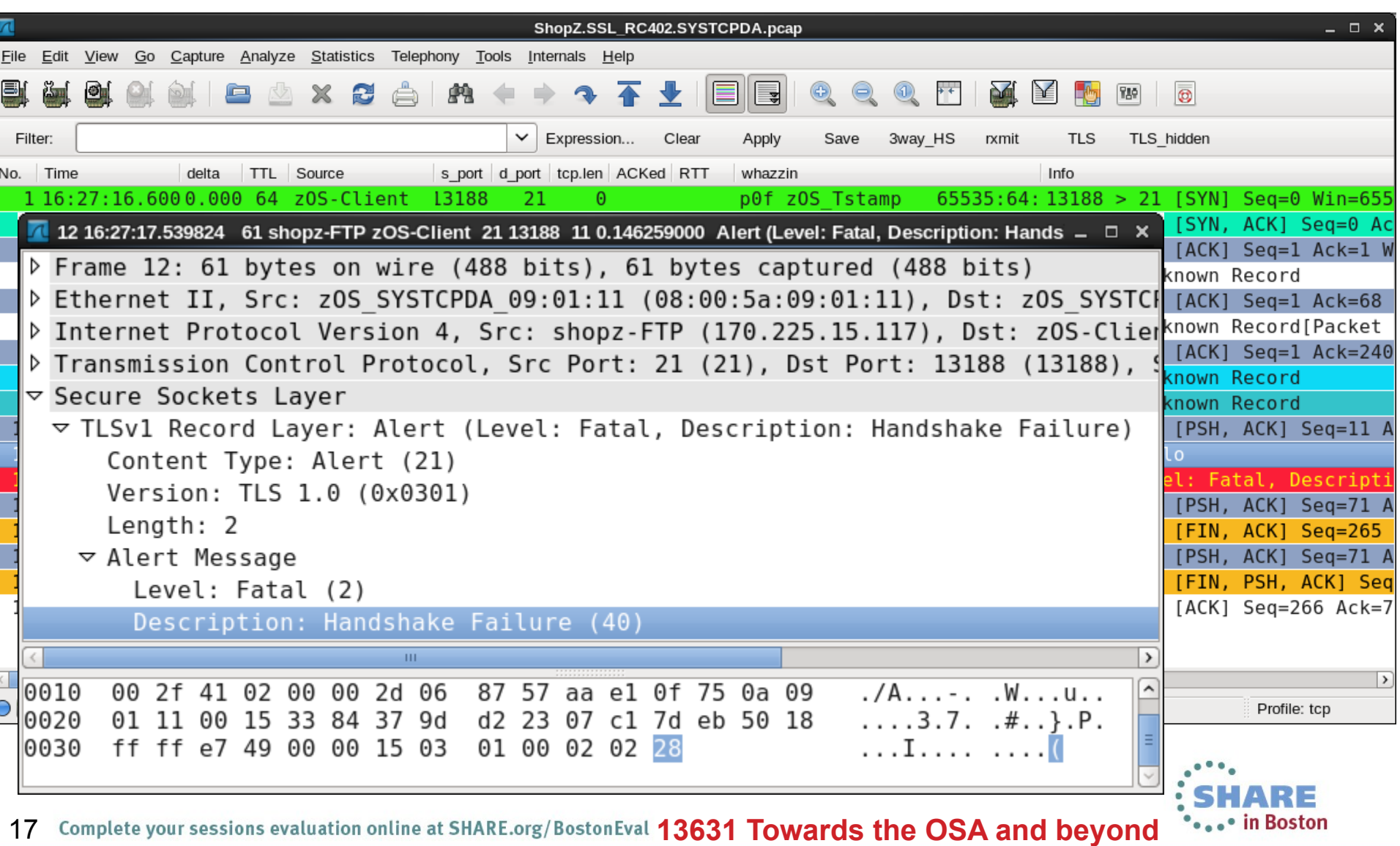

# **TLS Handshake Protocol Client Hello offering Cipher Suites**

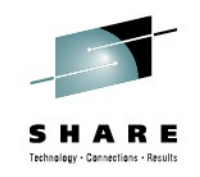

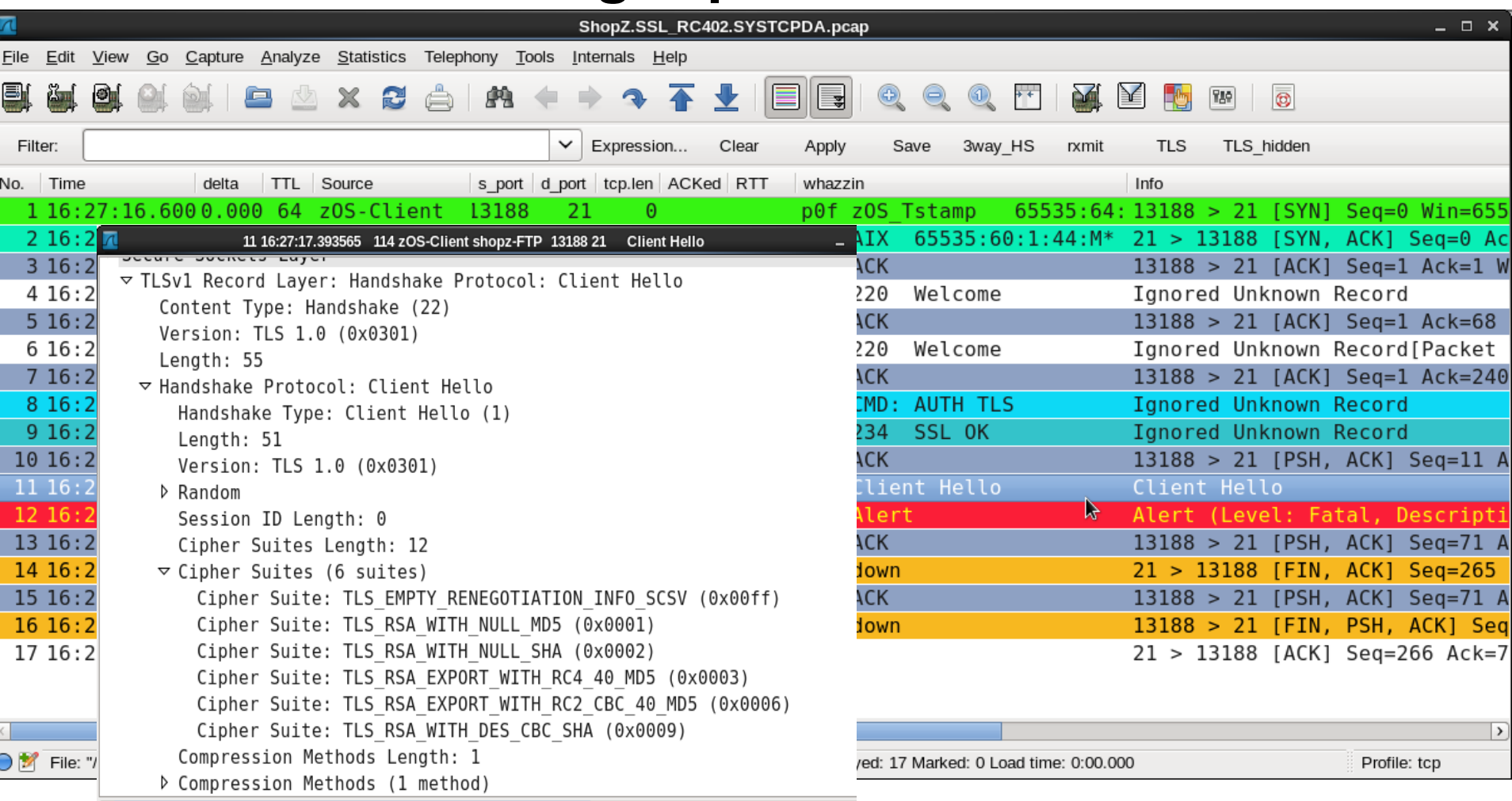

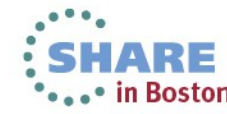

## **FTPDATA CIPHERSUITE definitions**

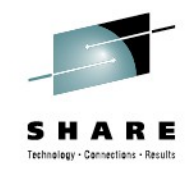

Name of a ciphersuite that can be passed to the partner during ; the TLS handshake. None, some, or all of the following may be specified. The number to the far right is the cipherspec id ; that corresponds to the ciphersuite's name. CIPHERSUITE SSL\_NULL\_MD5 ; 01 CIPHERSUITE SSL NULL SHA ; 02 CIPHERSUITE SSL RC4 MD5 EX ; 03 CIPHERSUITE SSL RC4 MD5 ; 04 CIPHERSUITE SSL\_RC4\_SHA ; 05 CIPHERSUITE SSL RC2 MD5 EX ; 06 CIPHERSUITE SSL DES SHA ; 09 CIPHERSUITE SSL\_3DES\_SHA ; 0A

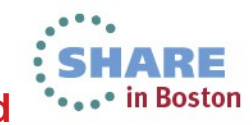

## **Starting GSKSRVR F GSKSRVR,D CRYPTO**

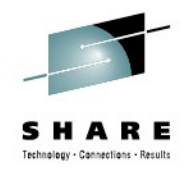

-S GSKSRVR SYS1 R= GSKSRVR IEF695I START GSKSRVR WITH JOBNAME GSKSRVR IS ASSIGNED TO USER SYS1 R= GSKSRVR GSKSRVR , GROUP GRPSYSTC &SYS1 R= GSKSRVR IEF403I GSKSRVR - STARTED - TIME=13.14.23 SYS1 R= GSKSRVR GSK01001I System SSL version 3.23, Service level OA40338. SYS1 R= GSKSRVR GSK01003I SSL server initialization complete. -F GSKSRVR,D CRYPTO SYS1 R= GSKSRVR GSK01009I Cryptographic status SYS1 R= GSKSRVR Algorithm Hardware Software SYS1 R= GSKSRVR DES 56 56 SYS1 R= GSKSRVR 3DES -- -- SYS1 R= GSKSRVR AES -- -- SYS1 R= GSKSRVR RC2 -- 40 SYS1 R= GSKSRVR RC4 -- 40 SYS1 R= GSKSRVR RSA Encrypt -- 4096 SYS1 R= GSKSRVR RSA Sign -- 4096 SYS1 R= GSKSRVR DSS -- 1024 SYS1 R= GSKSRVR SHA-1 160 160 160 SYS1 R= GSKSRVR SHA-2 512 512 SYS1 R= GSKSRVR ECC -- --

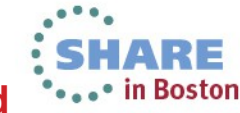

## **FTP from z/OS to ShopZ failed TLS Security issue during SMP/E download**

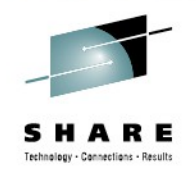

- The Problem
	- FTP to ShopZ failed with **secure\_socket\_init RC = 402**
		- It worked before (last successful download in January 2013)
		- Nothing changed at the z/OS V1R13 FTP client side
- The Evidence
	- Standard SYSTCPDA packet trace to external CTRACE writer
		- IPCS Trace Formatter shows server is closing the connection
		- AUTH TLS command got FTP-234 SSL OK message
- The Tool: wireshark with customized Profiles
	- Default Profile
		- More Custom Fileds "Added as Column"
	- TCP Profile
		- New coloring rules assigned to highlight events

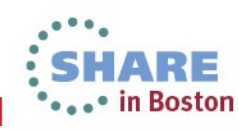

## **Problem Summary and Solution Sometimes you better look twice...**

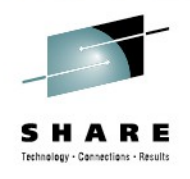

- The Problem
	- FTP to ShopZ failed with **secure\_socket\_init RC = 402**
		- The ShopZ no longer accepts old ciphers
- The Evidence
	- Packet Trace shows AES and 3DES were not offered
		- Requires CPACF feature enabled
		- Requires SSL V3 FMID to be applied

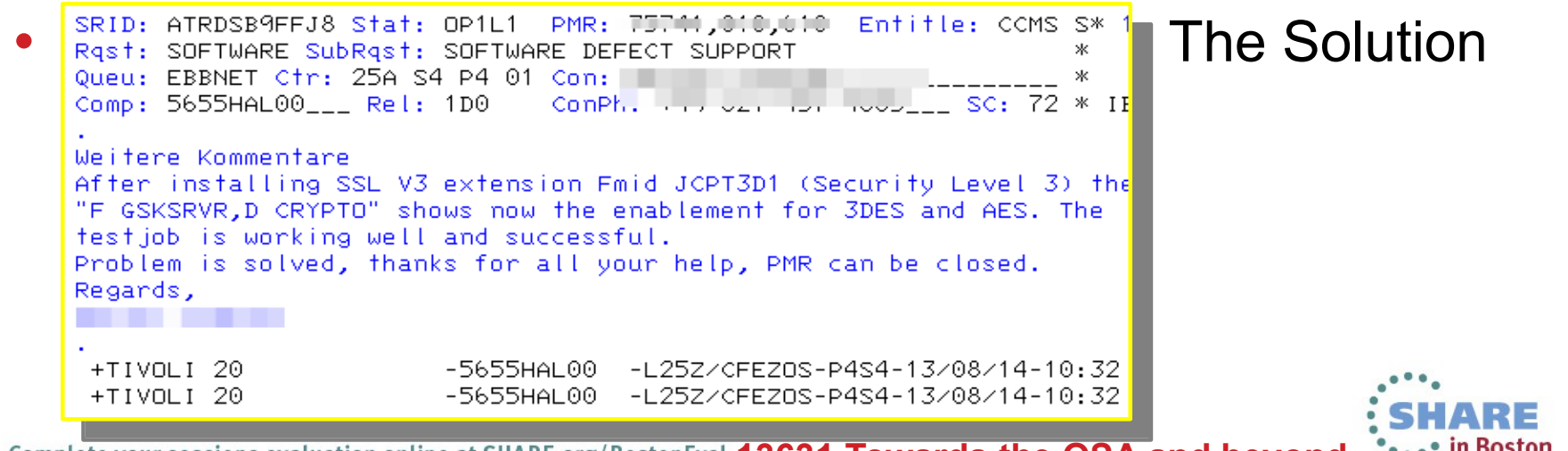

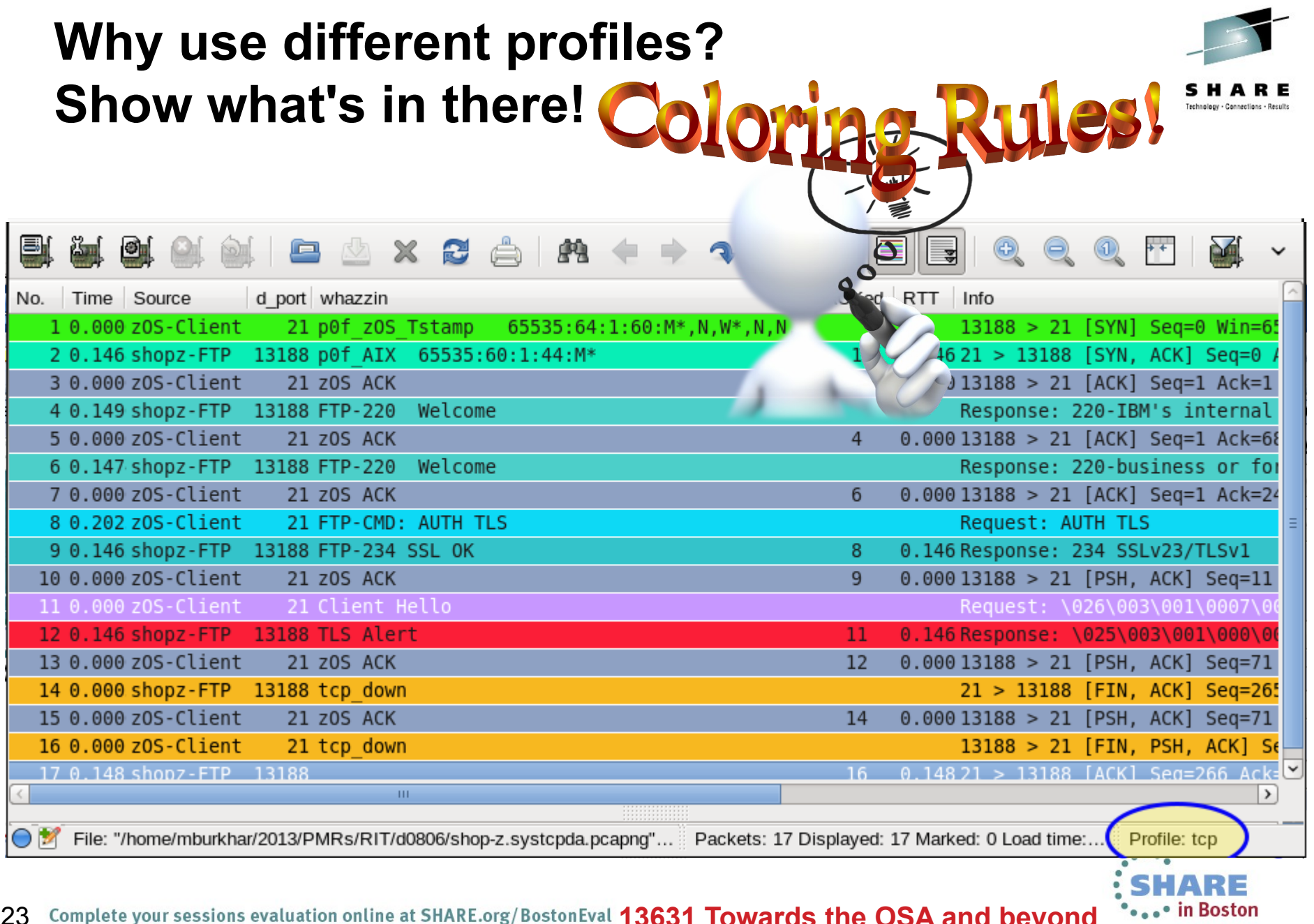

#### **The United Colors of Wireshark Join us at "Taming the Shark" at 4:30PM R202** 릨 q  $\triangle$ 鹩  $\boldsymbol{\mathsf{x}}$ 739 **B** X, Tamin the Shark No. Time Source Destination Protocol Length Info ×  $\ast$ sk. ÷

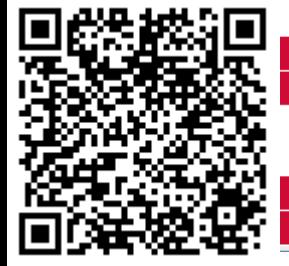

13282: Taming the Shark - Tips and Tricks on Using Wireshark Hands-on Lab

Thursday, August 15, 2013; 4:30 PM-5:30 PM toom 202 (Hynes Convention Center)

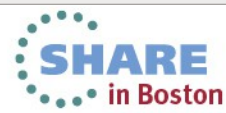

peaker: Matthias Burkhard(IBM Corporation)

# **Thank You for attending this session!**

Come to "Taming the Shark" - A wireshark Hands On Lab Session at 4:30PM R202

Thank You for your Time at SHARE

T<sub>P</sub>

**Matthias Burkhard IBM Germany** 

This was session 13631 at SHARE in Boston 2013

http://tinyurl.com/ipwizards **intervalse ip.wizards@groups.facebook.com** 

⊸• in Bostor

Created using CopenOffice<sup>r4</sup>

Complete your sessions evaluation online at SHARE.org/BostonEval 13631 Towards the OSA and beyond 25

Towards the OSA and beyond

**FTP ShopZ TLS Problem Analysis** 

Your feedback is important:

#### **2cIP Output FTP-CTRL session**

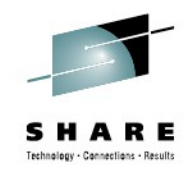

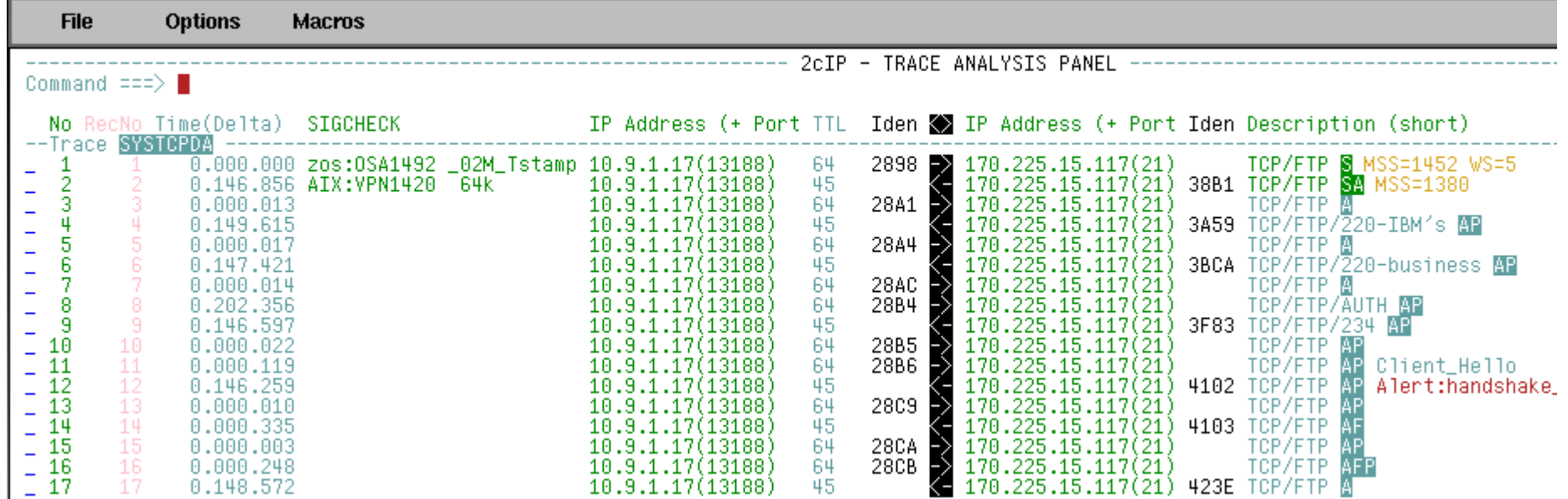

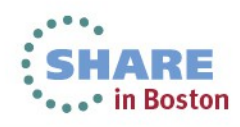

## **Taming the Shark – Lab Session at 4:30PM Get some hands-on experience with profiles**

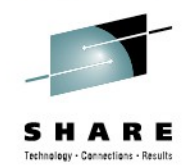

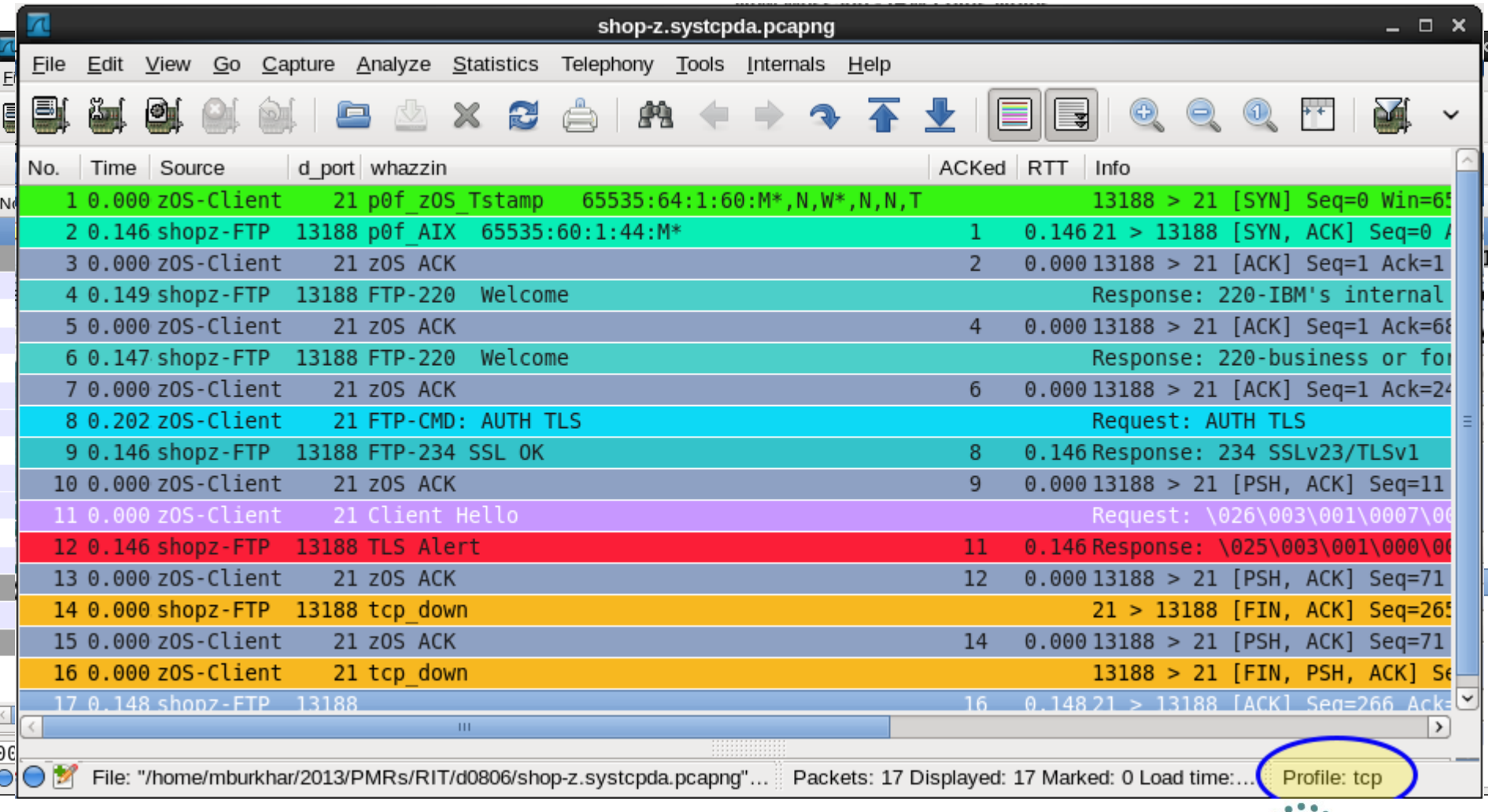

## **Get some hands-on experience with profiles**

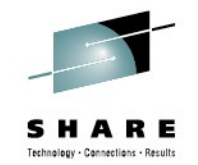

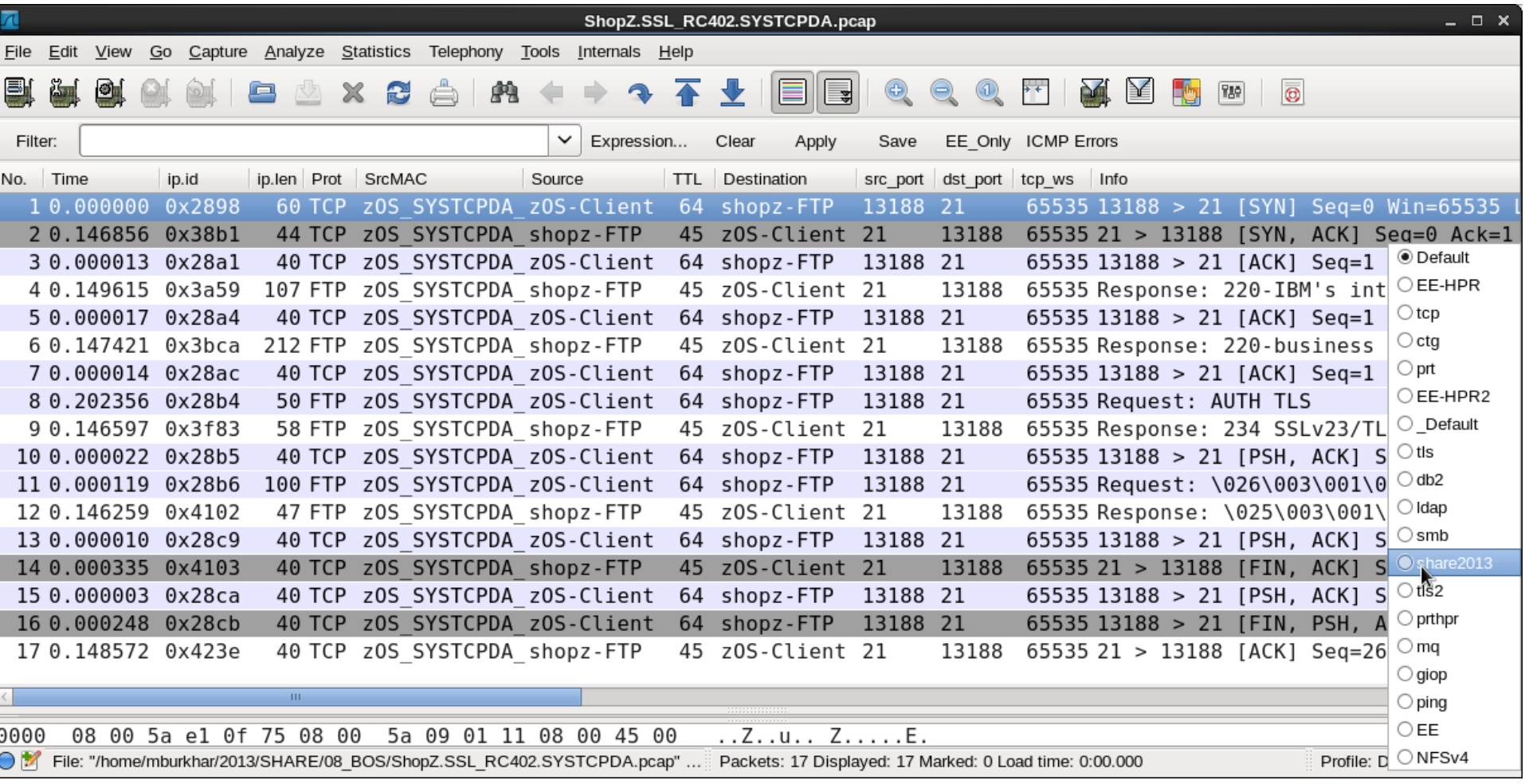

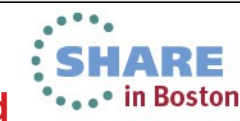

## **Thank You for your time! Get some hands-on experience with profiles**

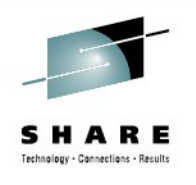

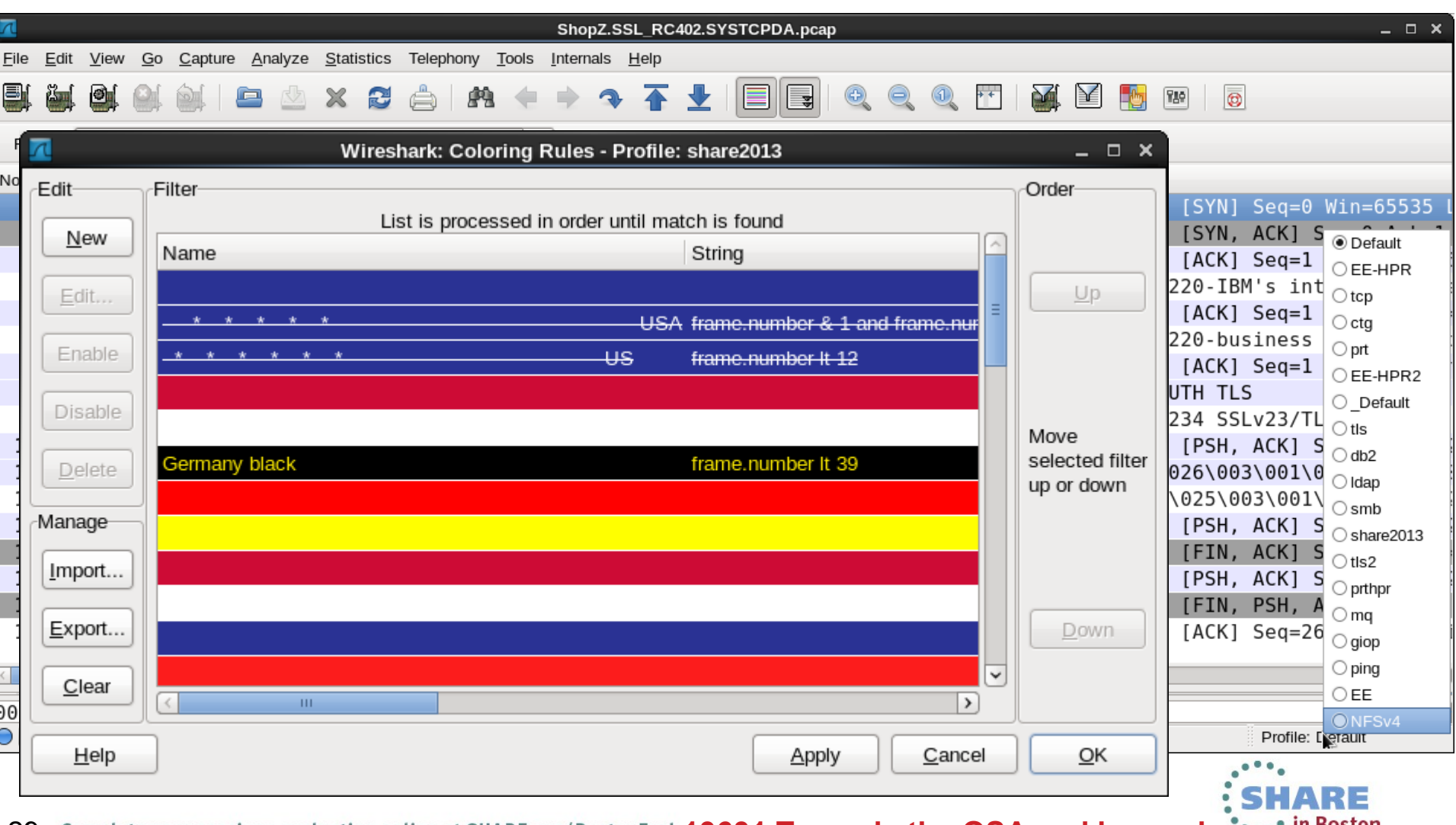

**13631 Towards the OSA and beyond** 29

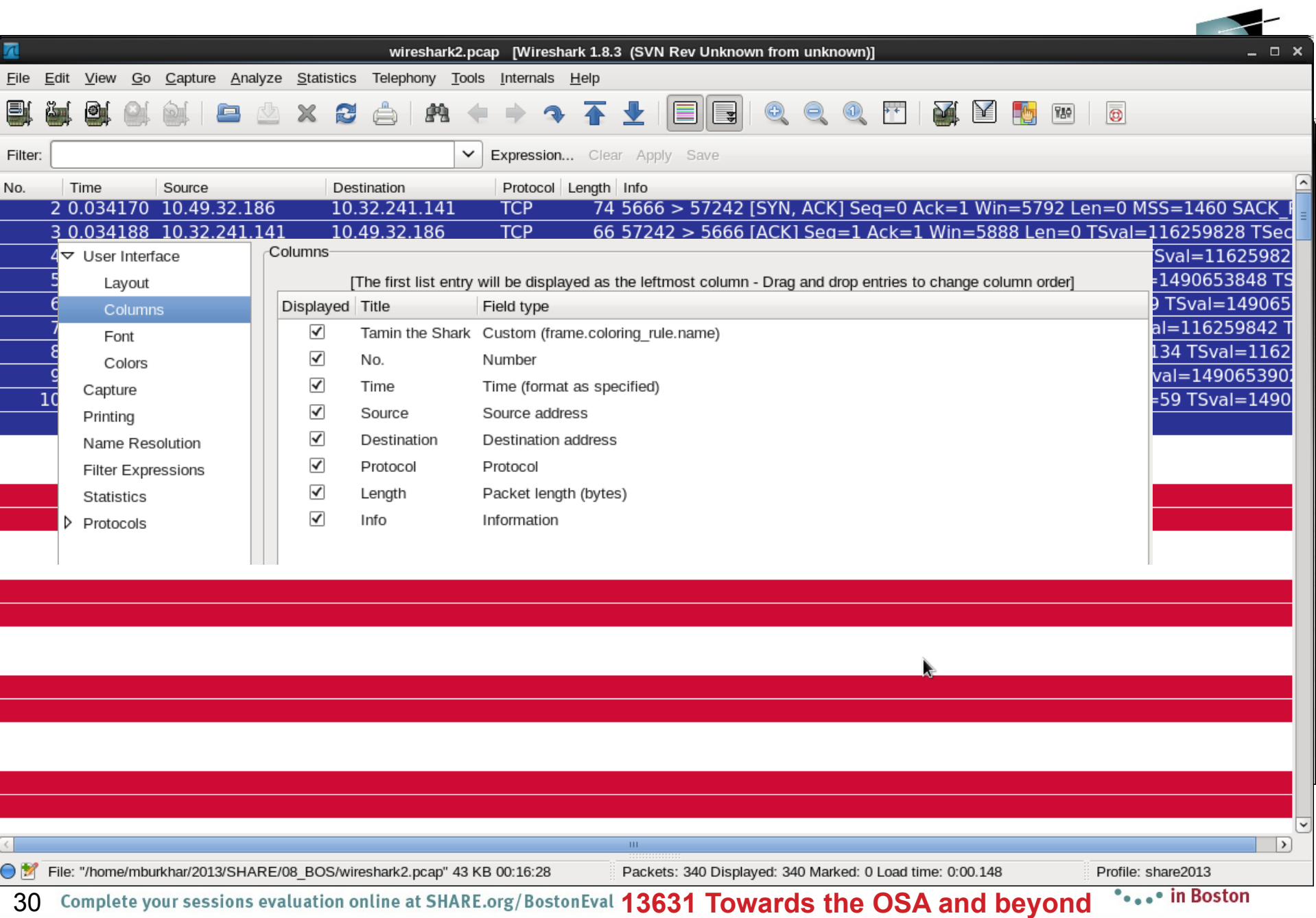